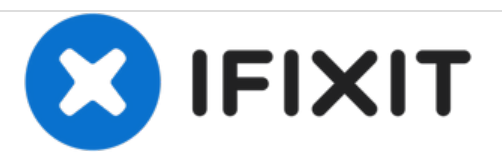

## **Dell Precision M4400 Reemplazo del Disco Duro**

Escrito por: Johnathan Hammond

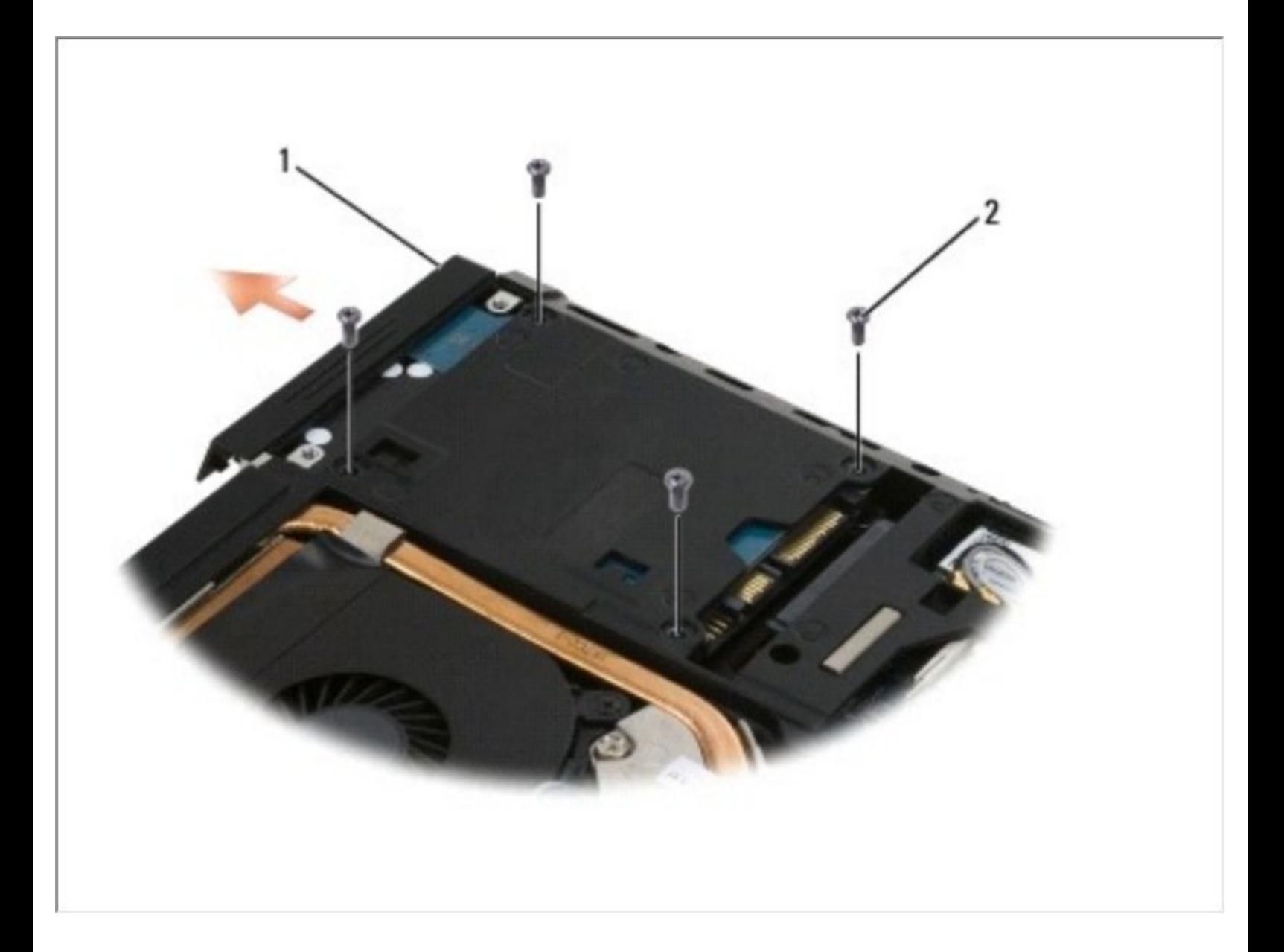

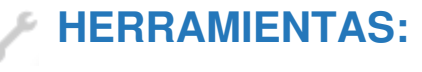

Phillips #0 [Screwdriver](file:///Tienda/Tools/Phillips-0-Screwdriver/IF145-005) (1)

## **Paso 1 — Batería**

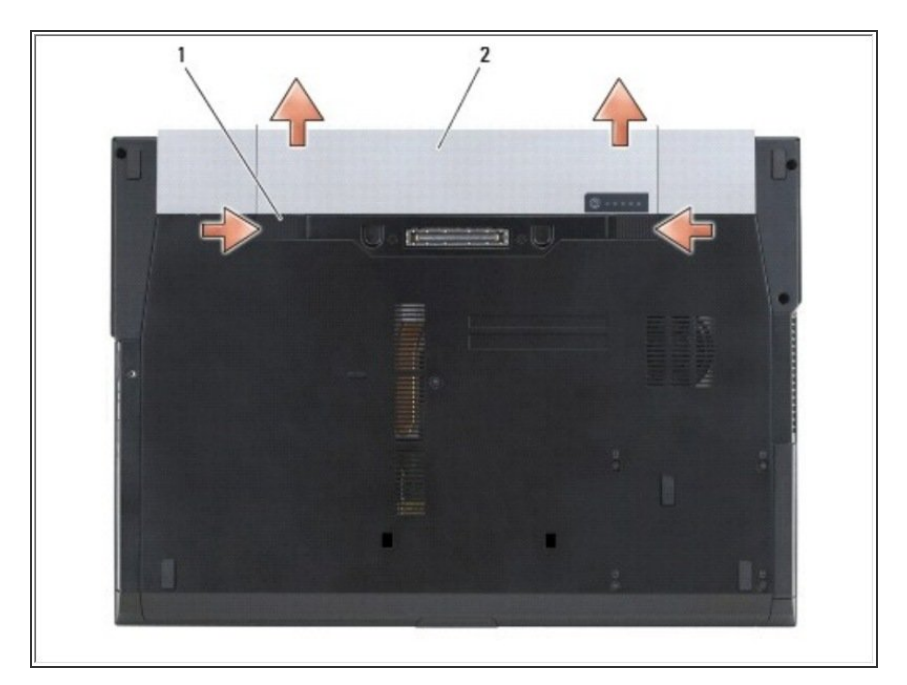

- Deslice los pestillos de liberación de la batería a la posición abierta. (Los pestillos se traban en su lugar).  $\bullet$ 
	- Sujete la batería y extráigala del compartimento de la batería.

## **Paso 2 — Cubierta de la base**

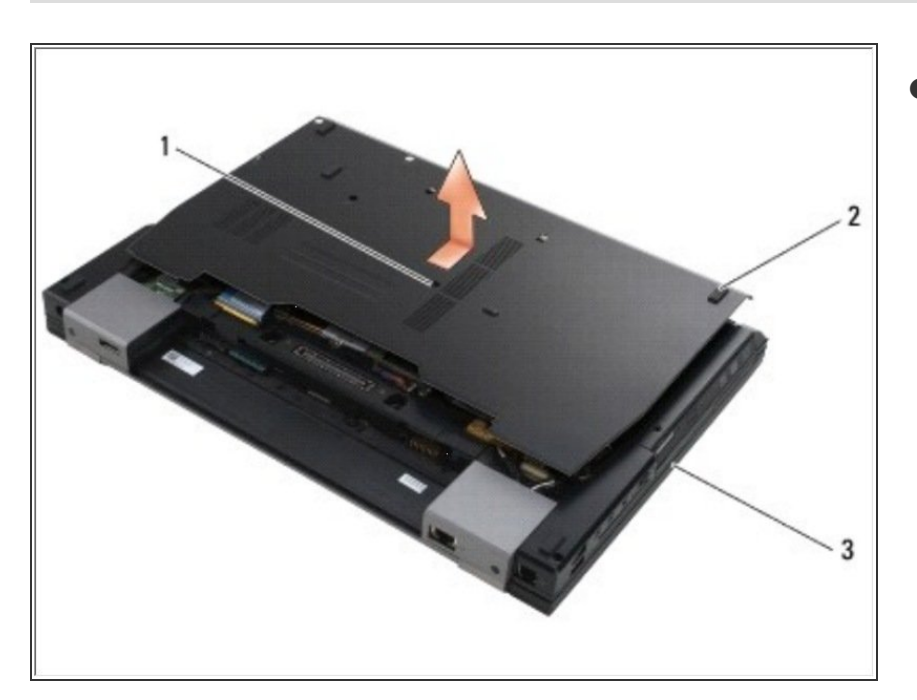

- $\bullet$  Afloje el tornillo cautivo M2.5 x 5 mm.
	- Usando los pies de goma como palanca, deslice la parte inferior del ensamblaje de la base hacia la parte frontal de la computadora 1/8 de pulgada, luego levántela para retirarla.

## **Paso 3 — Disco Duro**

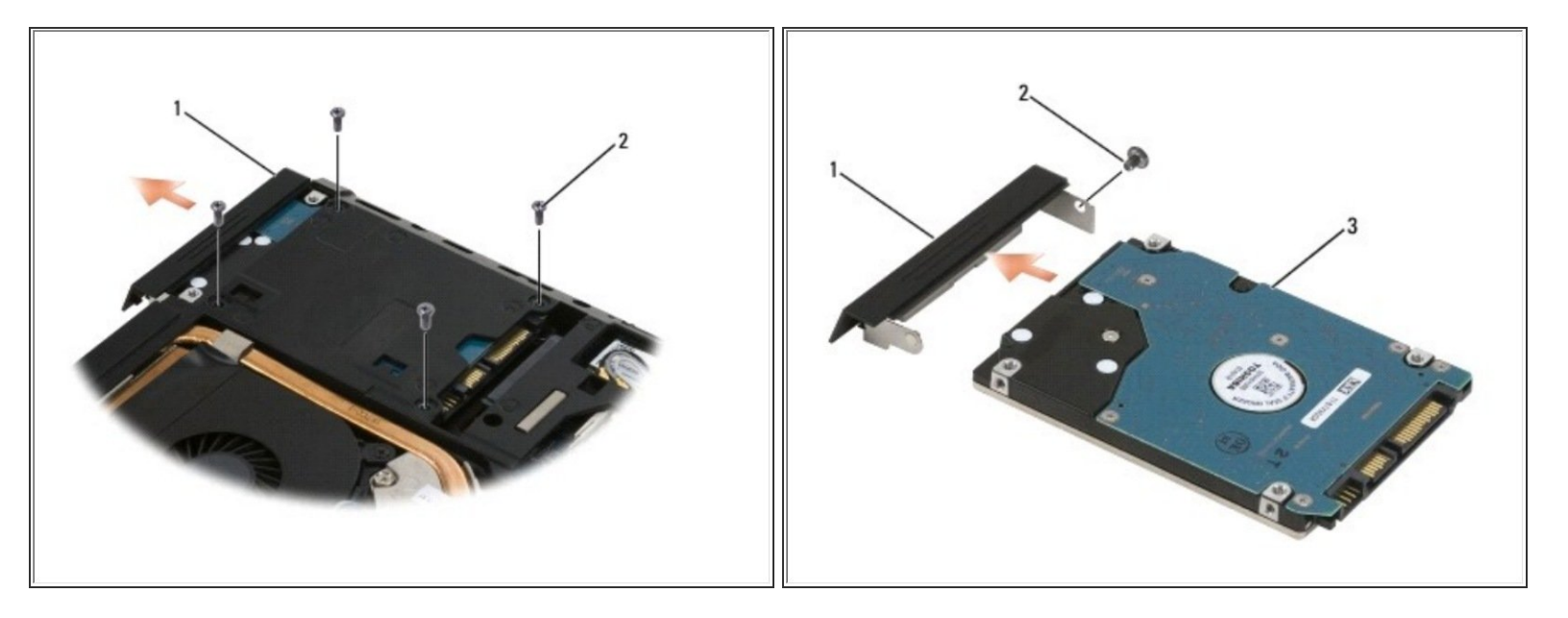

- AVISO: Cuando el disco duro no esté en la computadora, guárdelo en un embalaje antiestático protector.
- Retire los cuatro tornillos M3 x 3 mm que sujetan el disco duro. Estos tornillos están en la parte inferior de la cubierta de la base.
- NOTA: Si la parte inferior de la cubierta de la base está separada de la computadora portátil, los cuatro tornillos que aseguran el disco duro están marcados con una "H".
	- Deslice el disco duro fuera de la computadora.
		- Retire el tornillo de la placa frontal y luego la placa frontal del disco duro.

Para volver a armar su dispositivo, siga estas instrucciones en orden inverso.